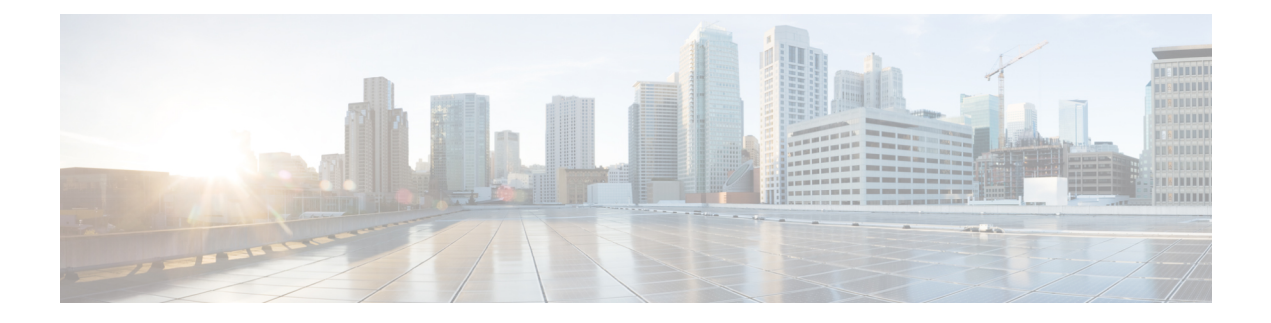

# **HTTP Gleaning**

The HTTP Gleaning feature allows the device sensor to extract the HTTP packet type, length, value (TLV) to derive information about the type of the end device.

- [Information](#page-0-0) About HTTP Gleaning, on page 1
- How to [Configure](#page-1-0) HTTP Gleaning, on page 2
- Additional [References](#page-2-0) for HTTP Gleaning, on page 3
- Feature [Information](#page-2-1) for HTTP Gleaning, on page 3

# <span id="page-0-0"></span>**Information About HTTP Gleaning**

## **HTTP Gleaning Overview**

The device sensor is used to gather endpoint data from network devices. The endpoint information helps to complete the profiling capability of devices. Profiling is the process of determining the endpoint type based on the information gleaned from various protocol packets from an endpoint during its connection to a network. The HTTP Gleaning feature allows the device sensor to extract the HTTP packet type, length, value (TLV) to get information about the type of the end device.

User-Agent is one such TLV that contains information such as end-device operating system details and the browser used for the operation. This information is gleaned by the device sensor. The device classifier can use this information to ascertain the device type.

HTTP User-Agent requires the following functionalities to support HTTP gleaning.

- HTTP packet handler
- HTTP packet header parser
- HTTP TLV gleaner (DSensor shim)

Device sensors use filters to include or exclude specific TLVs to be stored by the device sensor cache. The filter configuration is a two-step process.

- **1.** Creating a protocol filter list.
- **2.** Applying the protocol filter list to the filter specification.

The protocol filter list is a protocol-specific list that stores the list of TLVs that are configured as part of this list. You can configure any number of filter lists for a single protocol.

HTTP supports only one type of TLV. Hence, a filter list does not exist. HTTP gleaning is enabled by default. To stop the processing of HTTP TLVs by the device sensor, use the **device-sensor filter-spec http** command.

## <span id="page-1-0"></span>**How to Configure HTTP Gleaning**

## **Configuring the Device Sensor Filter Specification for the HTTP TLV**

### **Before you begin**

By default, the device sensor gleans the HTTP packets that are received from the client. However, the user can explicitly exclude the HTTP type, length, value (TLV) from gleaning.

#### **Procedure**

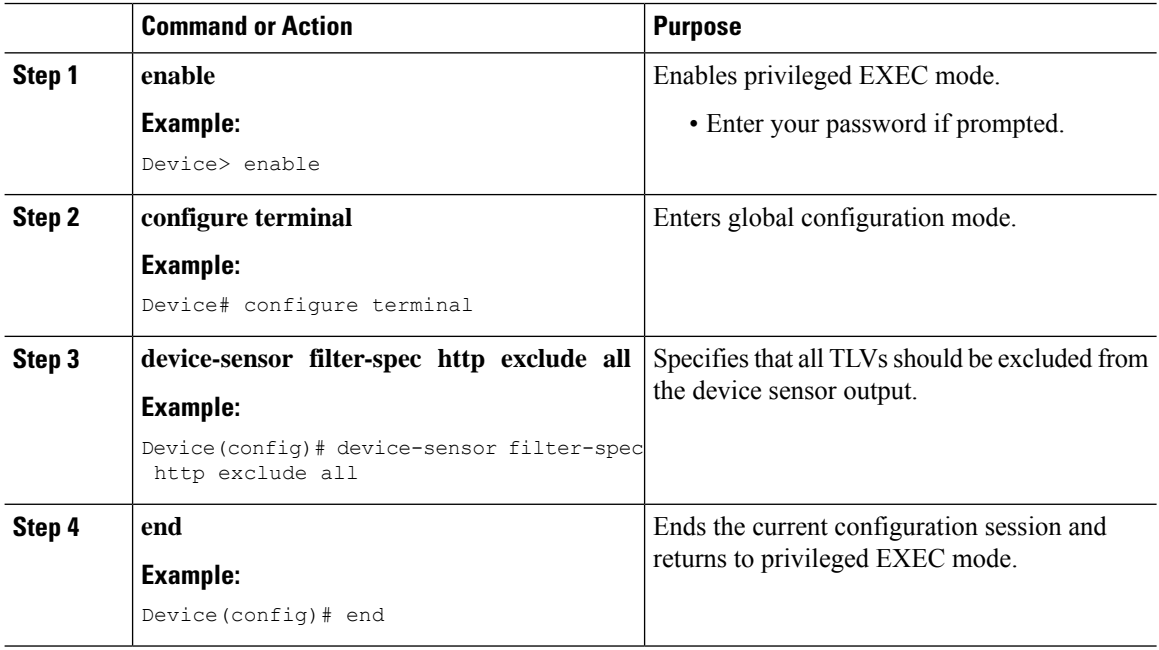

## **Verifying HTTP Gleaning**

The following is sample output from the **show device-sensor cache** [**all** | **interface** | **mac**] command. The output shows that the HTTP TLVs are gleaned by the device sensor.

Device# **show device-sensor cache all**

Device: c8e0.eb17.0b6f on port Capwap0 -------------------------------------------------- Proto Type: Name Len Value HTTP 1:user-agent 83 01 51 4D 6F 7A 69 6C 6C 61 2F 35 2E 30 20 28 4D 61 63 69 6E 74 6F 73 68 3B 20 49 6E 74 65 6C 20 4D 61 63 20 4F 53 20 58 20 31 30 2E 38 3B 20 72 76 3A 32 35 2E 30 29 20 47 65 63 6B 6F 2F 32 30 31 30 30 31 30 31 20 46 69 72 65 66 6F 78 2F 32 35 2E 00

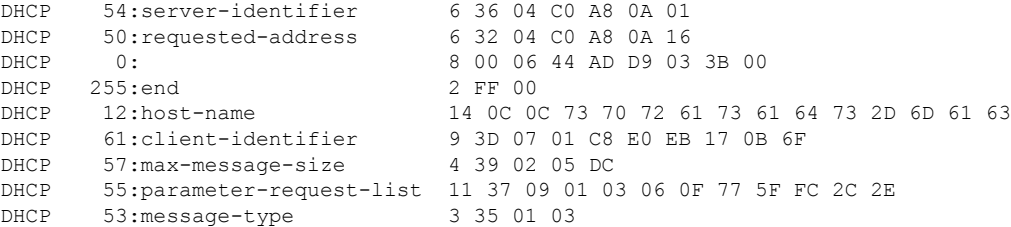

The following table describes the significant fields shown in the display:

**Table 1: show device-sensor cache all Field Descriptions**

| Field     | <b>Description</b>                              |
|-----------|-------------------------------------------------|
| Proto     | Name of the protocol.                           |
| Type:Name | Type and name of the type, length, value (TLV). |
| Len       | Length of the TLV                               |
| Value     | Value of the TLV in hexadecimal format.         |

# <span id="page-2-0"></span>**Additional References for HTTP Gleaning**

### **Technical Assistance**

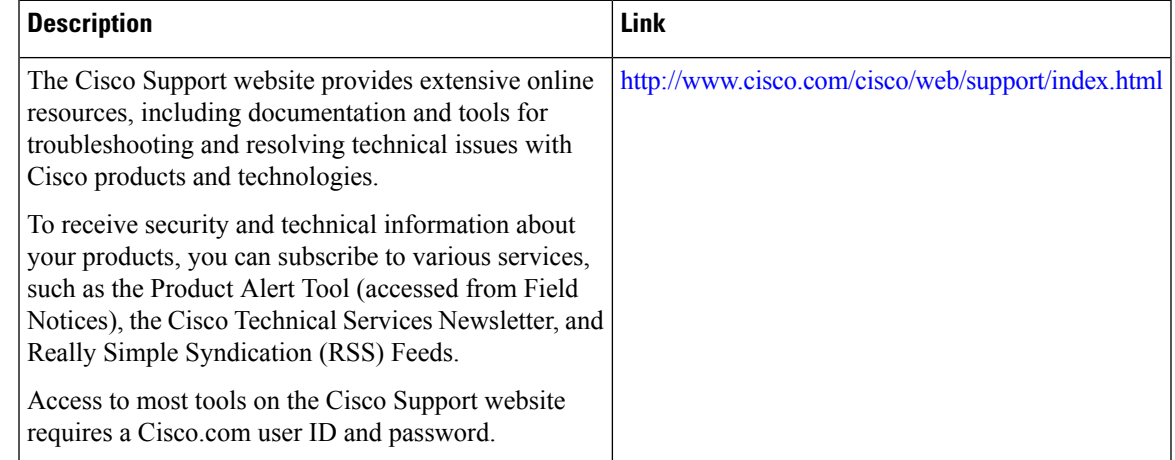

## <span id="page-2-1"></span>**Feature Information for HTTP Gleaning**

The following table provides release information about the feature or features described in this module. This table lists only the software release that introduced support for a given feature in a given software release train. Unless noted otherwise, subsequent releases of that software release train also support that feature.

Use Cisco Feature Navigator to find information about platform support and Cisco software image support. To access Cisco Feature Navigator, go to [www.cisco.com/go/cfn.](http://www.cisco.com/go/cfn) An account on Cisco.com is not required.

I

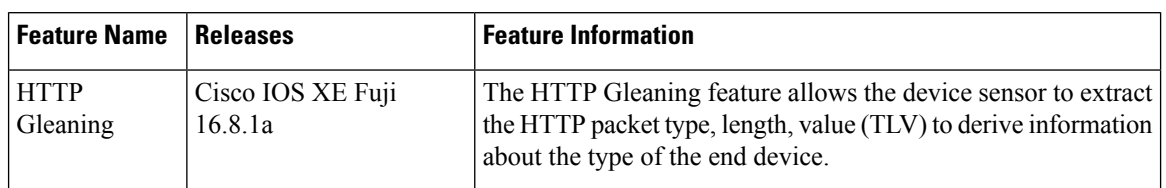

### **Table 2: Feature Information for HTTP Gleaning**